# **Statusdisplay**

[Diese Anleitung beschreibt die Installation und Konfiguration verschiedener Programme und Treiber](https://von-thuelen.de/lib/exe/detail.php/projekte/pict3426_klein.jpg?id=wiki%3Aprojekte%3Adsl_rate_display%3Auebersicht) [um mit Hilfe der LCD Adapterleiterplatte](https://von-thuelen.de/lib/exe/detail.php/projekte/pict3426_klein.jpg?id=wiki%3Aprojekte%3Adsl_rate_display%3Auebersicht) ULA200 von [ELV](http://www.elv.de/USB-LCD-Ansteuerung-ULA-200,-Komplettbausatz-ohne-Kabelset-und-LCD-Anzeige/x.aspx/cid_74/detail_10/detail2_9479). So sieht die fertig montierte Leiterplatte mit angeschlossenem LC-Display aus.:

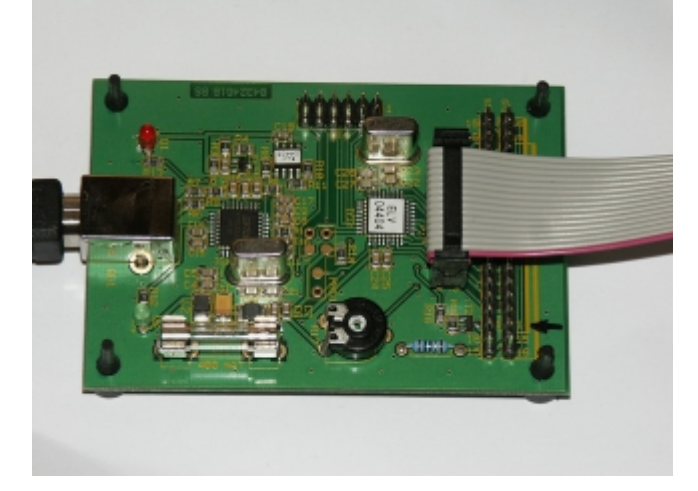

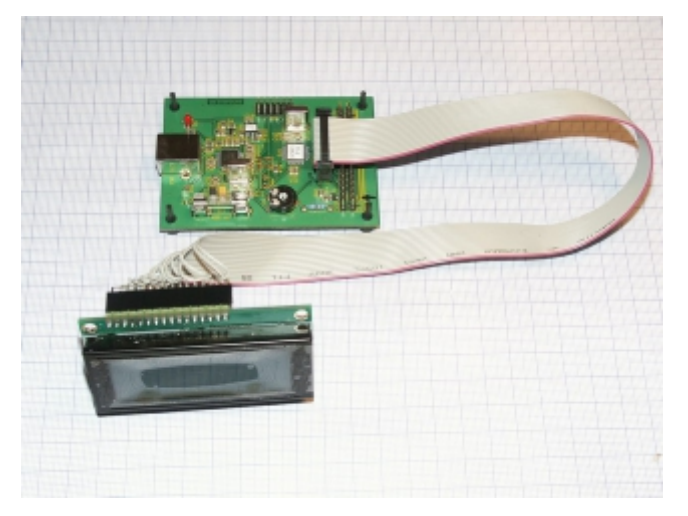

Bevor es los geht sollte überprüft werden, ob die folgenden Pakete installiert sind:

- doxygen
- $\bullet$  CVS
- mc
- autoconf, automake, gcc
- kernel-source, kernel-docs, linux-kernel-headers
- libusb-devel
- patch

#### !! - **Hinweis** - !!

Alle Aktionen **müßen** als Administrator **root** durchgeführt werden !!

Erstes Anschließen der ULA200 Leiterplatte an den PC. Im Syslog sollten jetz folgende Ausgaben zu sehen sein:

# tail -f /var/log/messages

...

Last update: 2020/04/15 18:22 wiki:projekte:dsl\_rate\_display:uebersicht https://von-thuelen.de/doku.php/wiki/projekte/dsl\_rate\_display/uebersicht

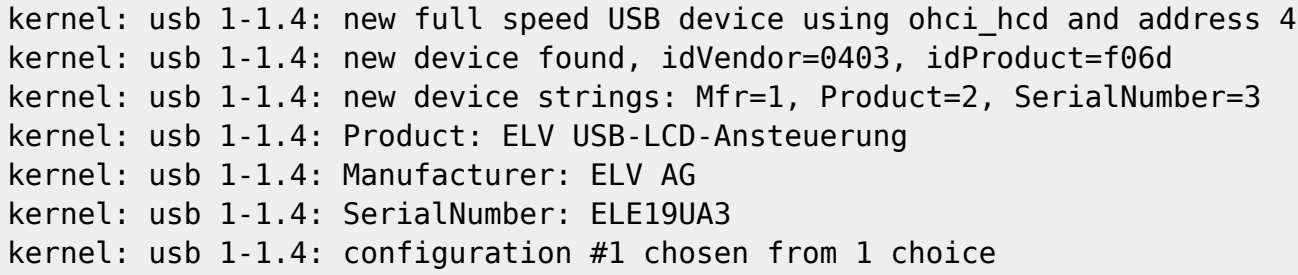

Das bedeutet, die Adapterleiterplatte funktionier schon mal und wird vom Kernel erkannt.

## **Installation der ''libftdi''**

Die Bibliothek libftdi (Vers. 0.14.1) ermöglicht die direkte Komunikation über USB mit einem FTDI Chip. Auf der ULA200 Leiterplatte wird ein solcher Chip zur Kommnikation mit dem PC eingesetzt. Um also mit der Adapterleiterplatte kommunizierenzu können muß die libftdi herunterladen werden von [Intra2Net.com](http://www.intra2net.com/de/produkte/opensource/ftdi/SRPMS/libftdi-0.14-1.src.rpm) und folgendermaßen übersetzt werden:

```
# su
# wget
http://www.intra2net.com/de/produkte/opensource/ftdi/SRPMS/libftdi-0.14-1.sr
c.rpm
# rpmbuild --rebuild libftdi-0.14-1.src.rpm
```
Jetz sollte unter /usr/src/packages/RPMS/i586 das neu erstellte RPM libftdidevel-0.14.1.i586.rpm liegen.

```
# rpm -i /usr/src/packages/RPMS/i586/libftdi-0.14-1.i586.rpm
# rpm -i /usr/src/packages/RPMS/i586/libftdi-devel-0.14-1.i586.rpm
```
### **Installation von ''lcdproc''**

Der Zugriff auf das LC-Display erfolgt über den Daemon LCDd. Entwicklerversion von [LCDproc](http://lcdproc.org) per CVS auschecken:

# cvs -d:pserver:anonymous@lcdproc.cvs.sourceforge.net:/cvsroot/lcdproc login

Die meldung CVS password: kann problemlos mit der RETURN-Taste bestätigt werden. Eine anschließende Warnmeldung kann ignoriert werden.

# cvs -z3 -d:pserver:anonymous@lcdproc.cvs.sourceforge.net:/cvsroot/lcdproc co -P lcdproc

In das neue Verzeichnis lcdproc wechseln:

```
# cd lcdproc
```
Damit der Text im LCD nicht verschoben dargesellt wird muß noch eine Zeile in client/lcdvc/lcd\_lnik.c geändert werden so daß die Scrollfunktion permanent ausgeschaltet ist.

```
# cd clients/lcdvc/
# sed 's/short autoscroll = 1/short autoscroll = 0/g' lcd_link.c > tmp.c
# mv tmp.c lcd_link.c
```
Jetzt wieder zurück in Basisverzeichnis von lcdproc wechseln und ./autogen.sh ausführen. Dadurch wird das configure Script erzeugt welches zur Erstellung des Makefile benötigt wird.

```
# cd -
# chmod +x autogen.sh
# ./autogen.sh
```
Ist autogen. sh erfolgreich gewesen sollte die Datei "configure.sh" erstellt worden sein. Diese nun ausführen mit dem Parameter –enable-drivers=ula200 oder um alle Treiber zu übersetzen –enable-drivers=all:

```
# ./configure --enable-drivers=ula200
# make
# make install
# cd ..
```
Die Installation erfolgt ins Verzeichnis /usr/local/(s)bin/ und eine standard Konfigurationsdatei liegt danach unter /usr/local/etc/. Damit auch "normale" Benutzer den LCDd starten und lcdvc verwenden können muß noch das "s" Bit gesetzt werden:

```
# chmod +s /usr/local/sbin/LCDd
# chmod +s /usr/local/sbin/lcdvc
```
### **Installation von ''isdn\_rate''**

Als nächstes muß das Quellcode-Paket src.tar.gz von [www.fli4l.de](http://download.fli4l.de/3.2.2/src.tar.gz) heruntergeladen und entpackt werden:

```
# wget http://download.fli4l.de/3.2.2/src.tar.gz
# tar xfz src.tar.gz
```
Zum Auslesen der Informationen des imond auf dem fli4l Router ist die authetifizierung mittels Passwort nötig welches bei der Installation des Routers vergebenen wurde. Ohne Passsworteingabe können lediglich das Datum, die Uhrzeit und die Uptime des Router dargestellt werden, nicht aber die Upload/Download Informationen oder die öffentliche IP Adresse. Da isdn\_rate im Original keine Möglichkeit bietet, ein Passwort an den Router zu senden, habe ich einen Patch zur Behebung dieses Problems geschrieben.

Last update: 2020/04/15 Last update: 2020/04/15 wiki:projekte:dsl\_rate\_display:uebersicht https://von-thuelen.de/doku.php/wiki/projekte/dsl\_rate\_display/uebersicht

[Patch](https://von-thuelen.de/lib/exe/fetch.php/projekte/isdn_rate_patch.tar.gz) herunterladen und entpacken:

```
# tar xfz isdn rate patch.tar.gz
# cp isdn rate.diff src/fli4l/lcd/isdn rate/
# cd src/fli4l/lcd/isdn_rate/
# patch -p0 < isdn rate.diff
# make
# cp isdn rate /usr/local/bin/isdn rate
```
## **Installation der Konfigurationsdateien**

Jetz noch die [Konfigurationsdateien](https://von-thuelen.de/lib/exe/fetch.php/projekte/install_config_files.tar.gz) herunterladen, entpacken und installieren. Dazu liegt den Konfigurationsdateien ein kleines Installations-Script bei:

```
# tar xfz install config files.tar.gz
# ./install.sh
```
Auf dem Desktop sollte jetz ein Icon zu starten des Scripte display\_dsl\_rate.sh liegen. Jetz nur noch im Shell-Script display\_dsl\_rate.sh die IP und das Admin Passwort für den fli4l Router eintragen und abspeichern.

```
# cd /home/<USER>/bin
```
Ein erster Test zeigt, ob alles funktoniert hat:

# ./display dsl rate.sh

#### $\pmb{\times}$

#### !! - **Wichtig** - !!

Damit man als normalter "User" auch schreibend auf ein ttyx Gerät zugreifen kann muß jeder User Mitglied in der Gruppe tty sein! Zu erkennen ist dies in der Datei /etc/group

```
# cat /etc/group
# ...
# tty:x:5:<LIST of USERS>
```
From: <https://von-thuelen.de/>- **Christophs DokuWiki**

Permanent link: **[https://von-thuelen.de/doku.php/wiki/projekte/dsl\\_rate\\_display/uebersicht](https://von-thuelen.de/doku.php/wiki/projekte/dsl_rate_display/uebersicht)**

Last update: **2020/04/15 18:22**

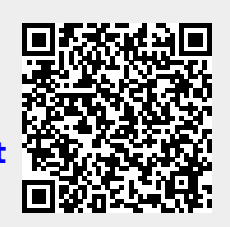